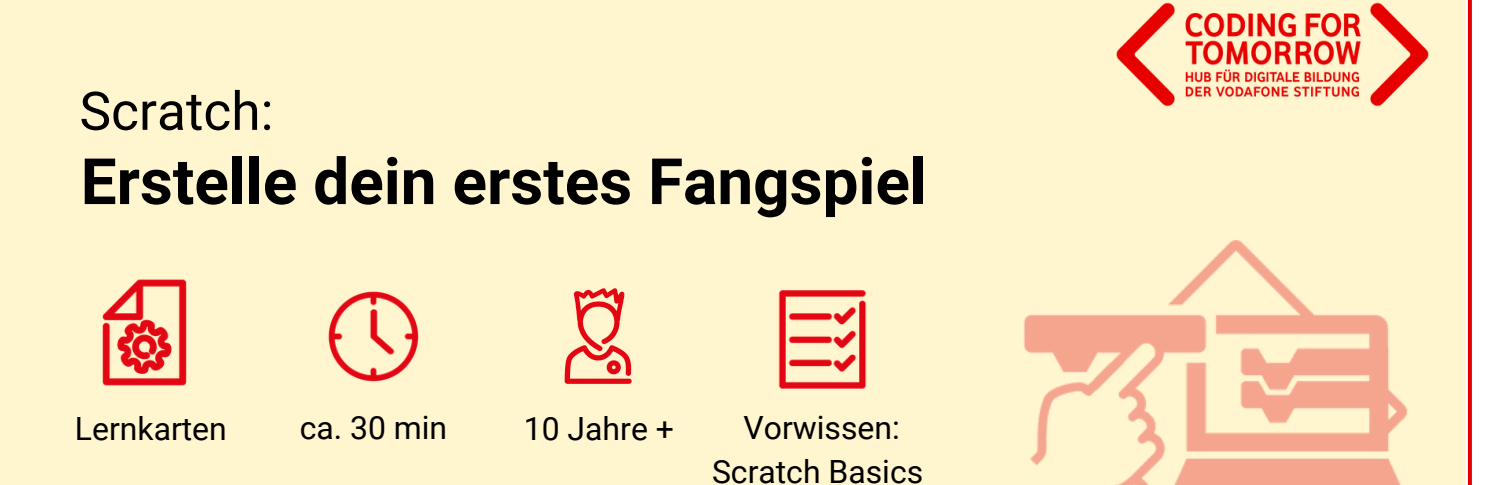

Mit Hilfe der Lernkarten könnt ihr mit Scratch eigenständig ein einfaches Fangspiel programmieren. Ihr wiederholt die wichtigsten Funktionen der Programmoberfläche und lernt die Befehle zur Programmierung des Spiels kennen. Die Karten dienen euch dabei als schnelle Hilfe, wenn ihr mal nicht ganz genau wisst, wie etwas funktioniert oder wo ihr etwas findet.

Coding For Tomorrow ist eine Initiative der Tech and Teach gGmbH, gefördert von der Vodafone Stiftung Deutschland.

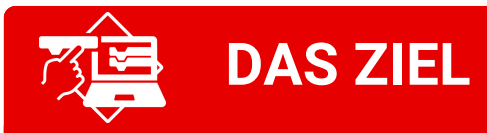

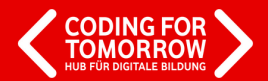

## **Lösungsvorschlag**

Fang mich doch!

- Du **baust ein eigenes Fangspiel.**  $\bullet$
- Bei dem Fangspiel **bewegen sich**  $\bullet$ **mehrere Figuren**, die du mithilfe deines Mauszeigers einfangen sollst.
- Wenn du eine **Figur** anklickst, hast du sie gefangen und sie **soll verschwinden.**
- Wenn du das **Spiel von vorne** beginnst,  $\bullet$ sollen alle **Figuren wieder auftauchen**.

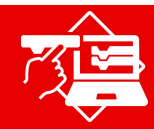

## **ALLGEMEINES ZU SCRATCH**

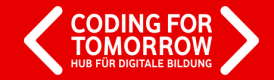

Öffne **Scratch Desktop**, oder starte Scratch über den Browser: **scratch.mit.edu**

#### 1. 2. Über "**Entwickeln**" gelangst du zur Programmieroberfläche.

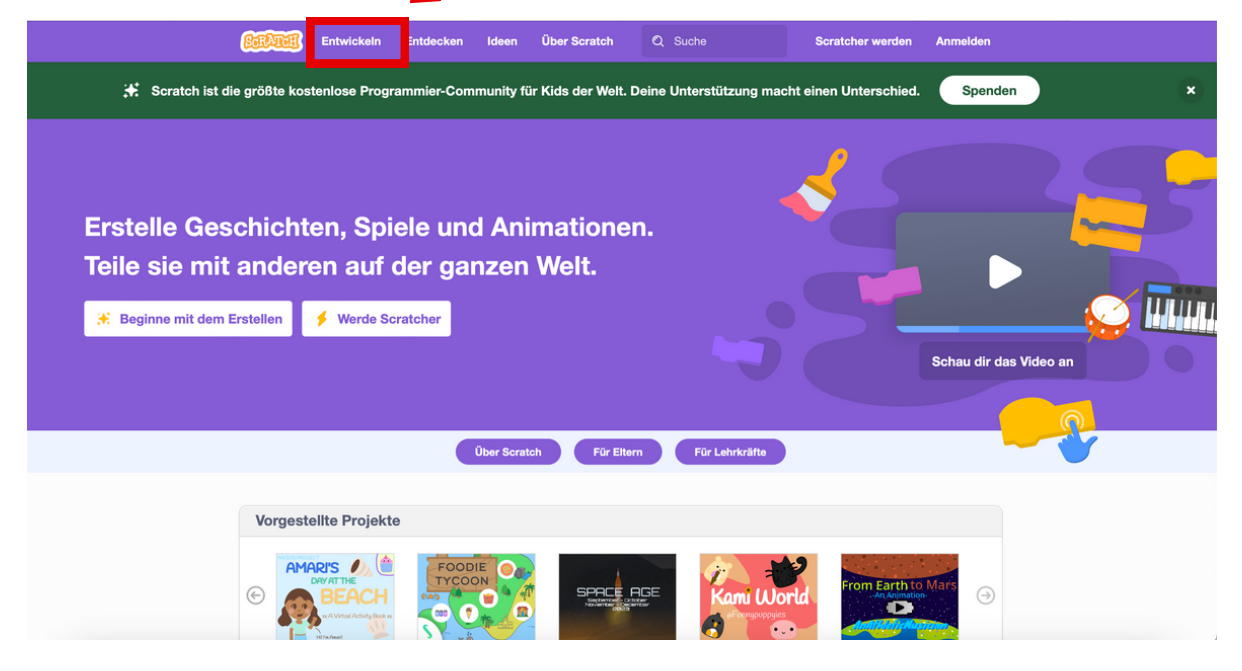

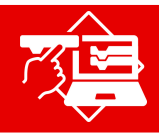

## **ALLGEMEINES ZU SCRATCH**

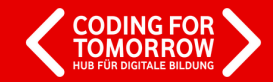

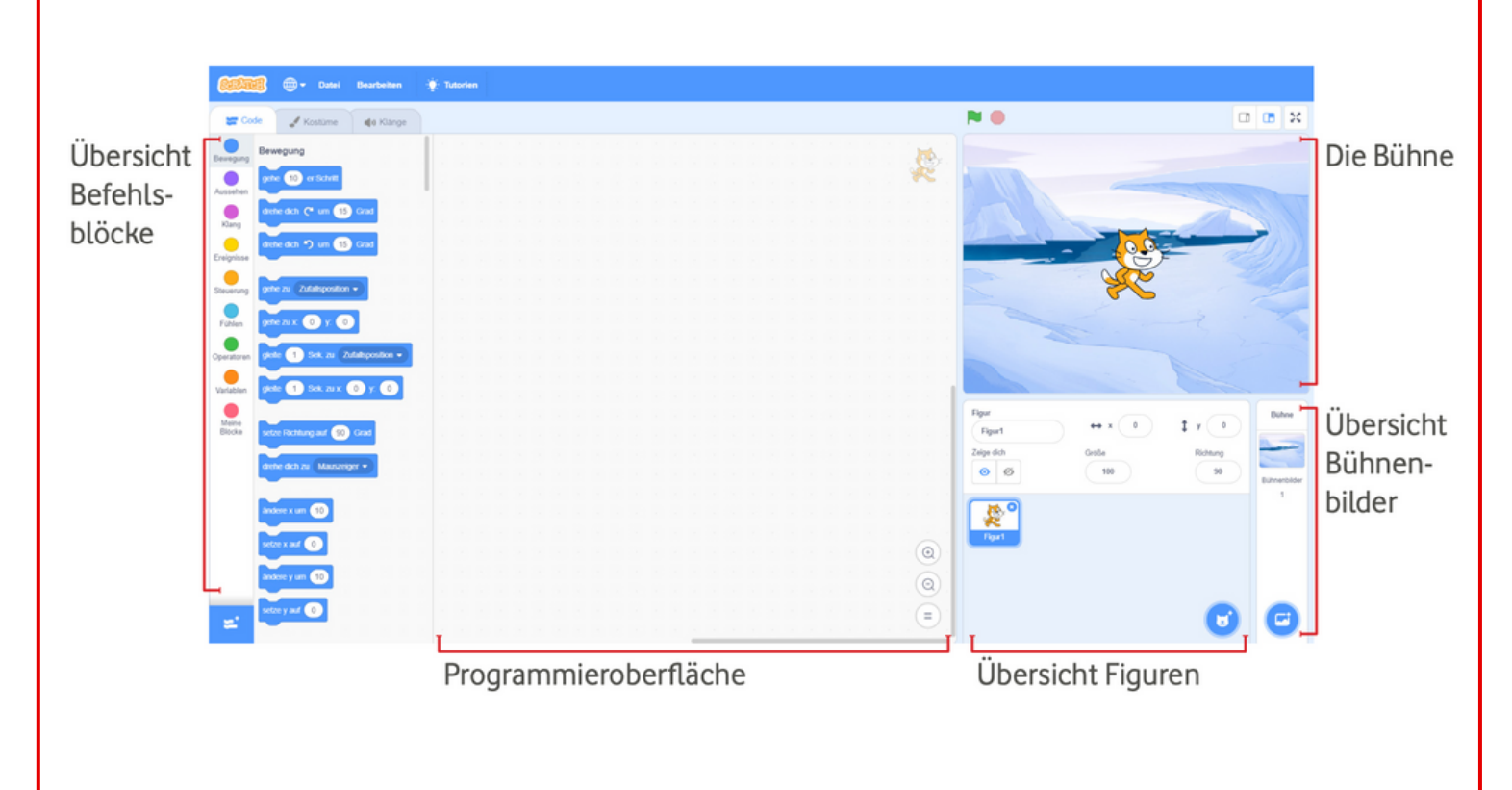

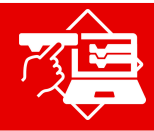

# **BÜHNENBILD HINZUFÜGEN**

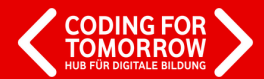

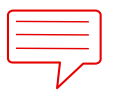

**AUFGABE:** Suche ein Bühnenbild aus.

Suche einen Hintergrund für dein Spiel aus.

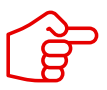

Benutze dafür die Bühnenbildbibliothek oder male doch selbst ein schönes Bühnenbild.

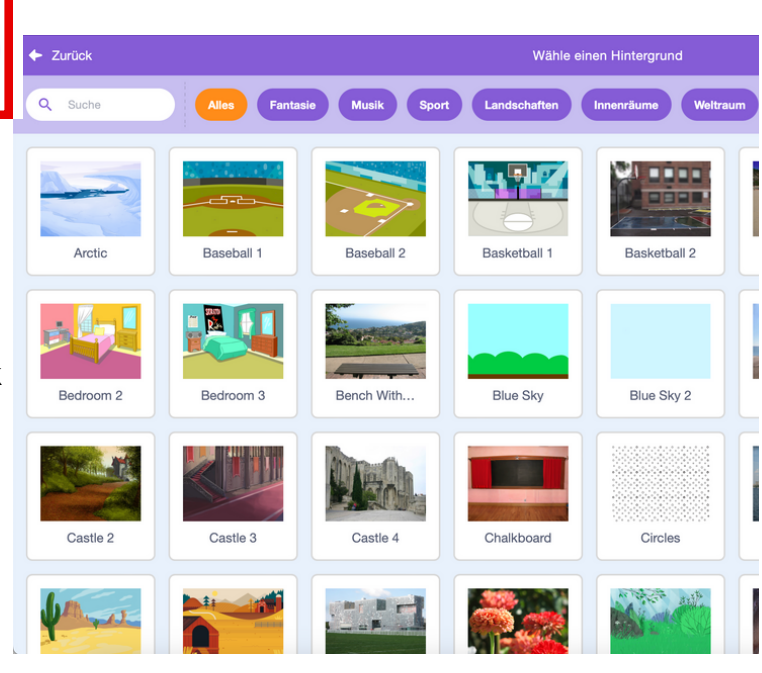

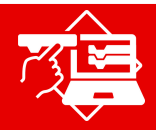

## **FIGUREN HINZUFÜGEN**

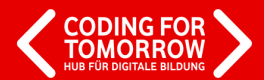

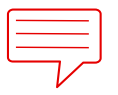

### **AUFGABE:** Füge mehrere Figuren hinzu.

Suche dir 4-5 Figuren aus der Figurenbibliothek aus, die im Spiel gefangen werden sollen.

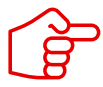

Du kannst auch die gleiche Figur mehrmals hinzufügen und den einzelnen Figuren verschiedene Kostüme zuordnen.

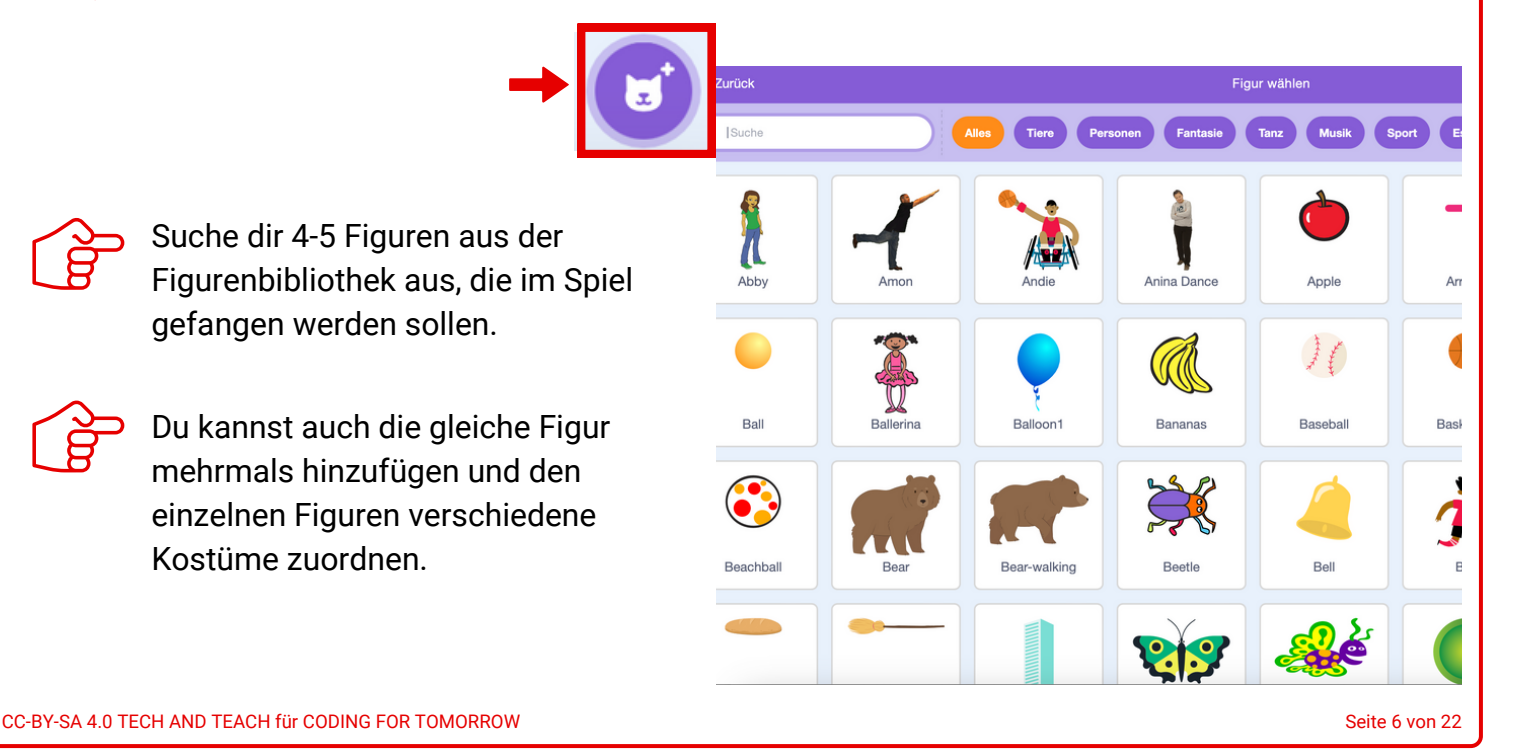

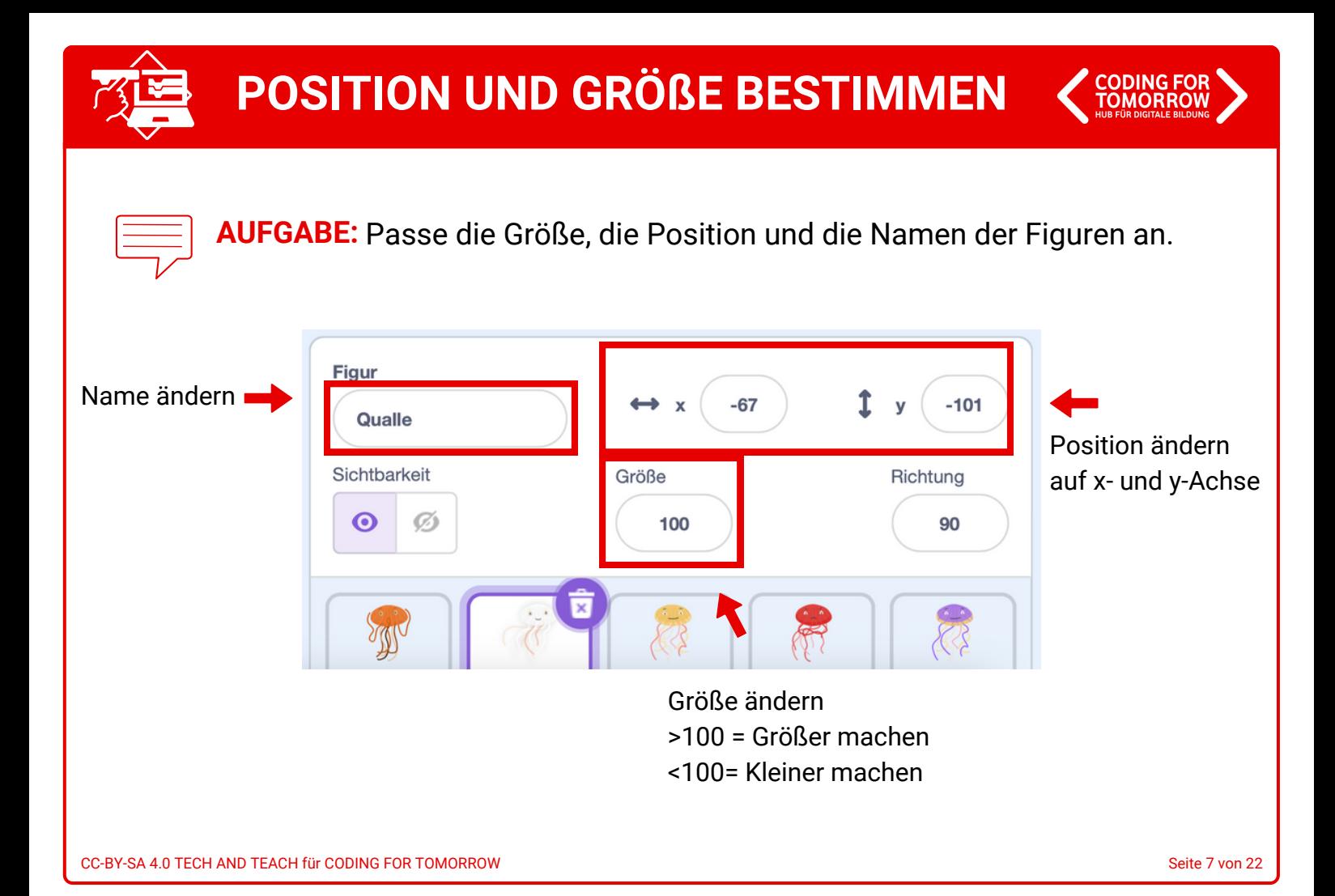

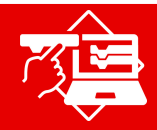

## **PROGRAMMIEREN MIT SCRATCH**

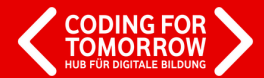

**AUFGABE:** Programmiere die Bewegung deiner Figuren.

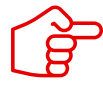

Deine ausgewählten Figuren sollen sich in schneller Geschwindigkeit über den Bildschirm bewegen.

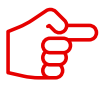

Benutze die angezeigten Blöcke, um die Programmierung zu bauen.

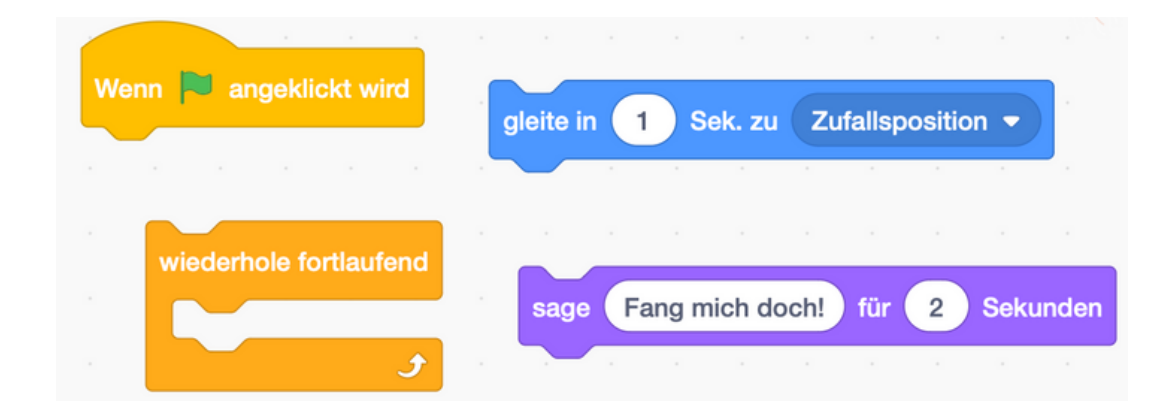

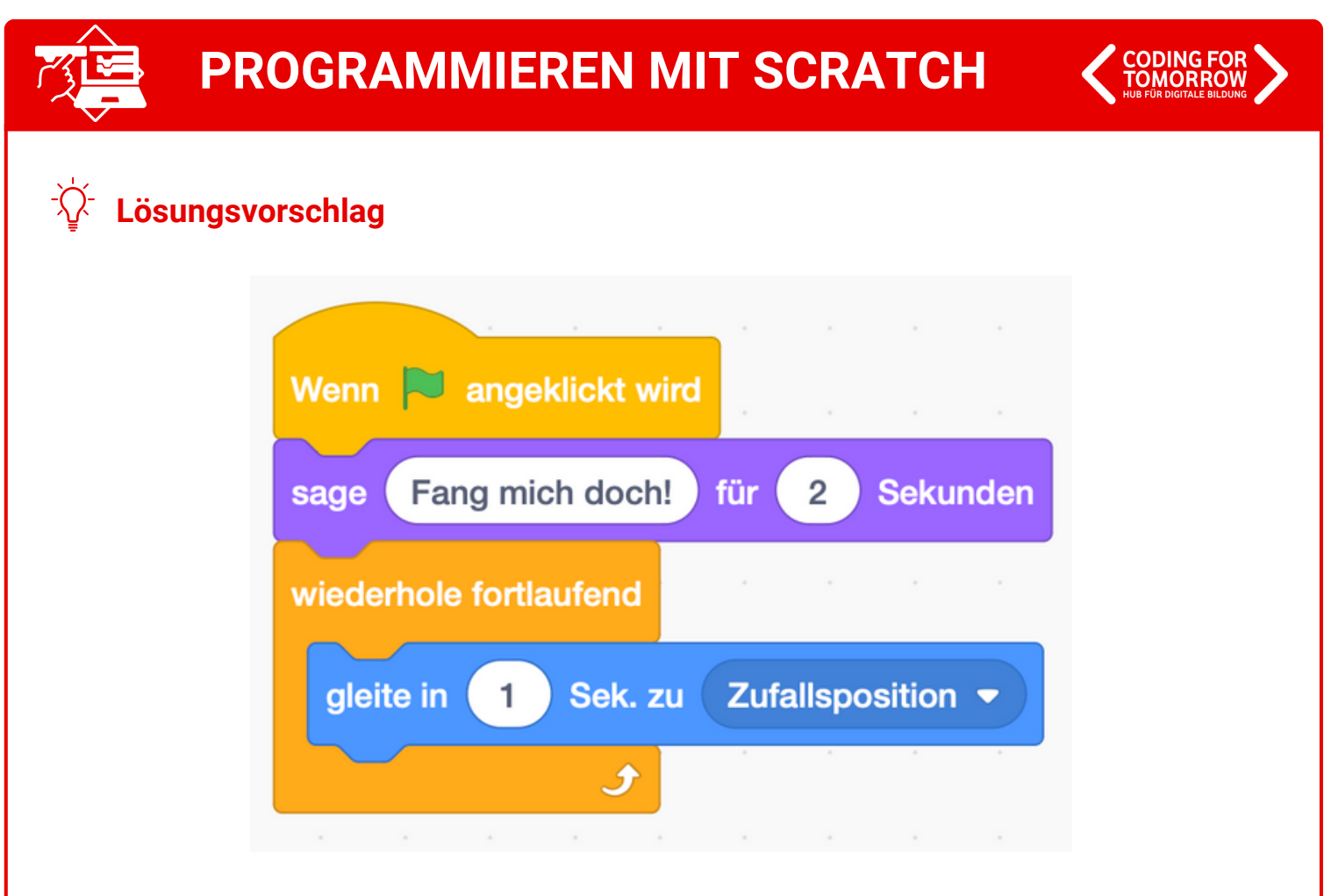

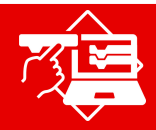

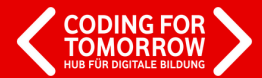

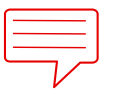

**AUFGABE:** Programmiere wie die Figuren gefangen werden.

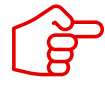

Figuren kannst du fangen, indem du sie anklickst. Dafür benötigst du einen neuen Startbefehl.

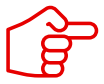

Wenn du die Figur fängst, soll sie sich nicht mehr bewegen und verschwinden. Benutze die angezeigten Blöcke, um die Programmierung zu bauen.

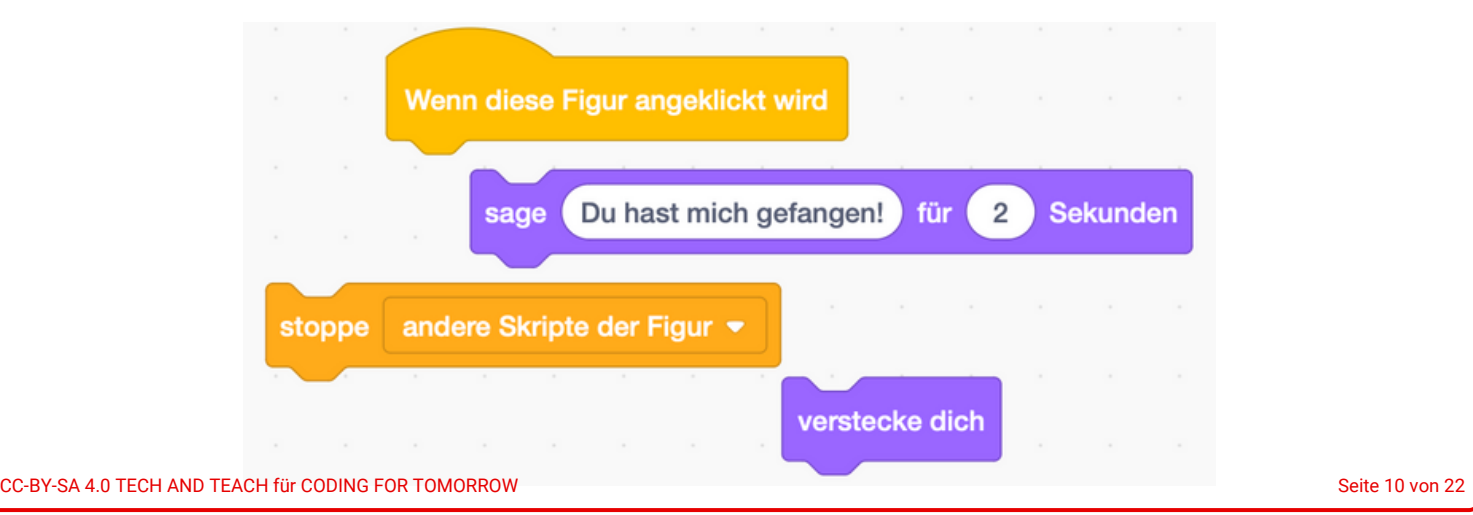

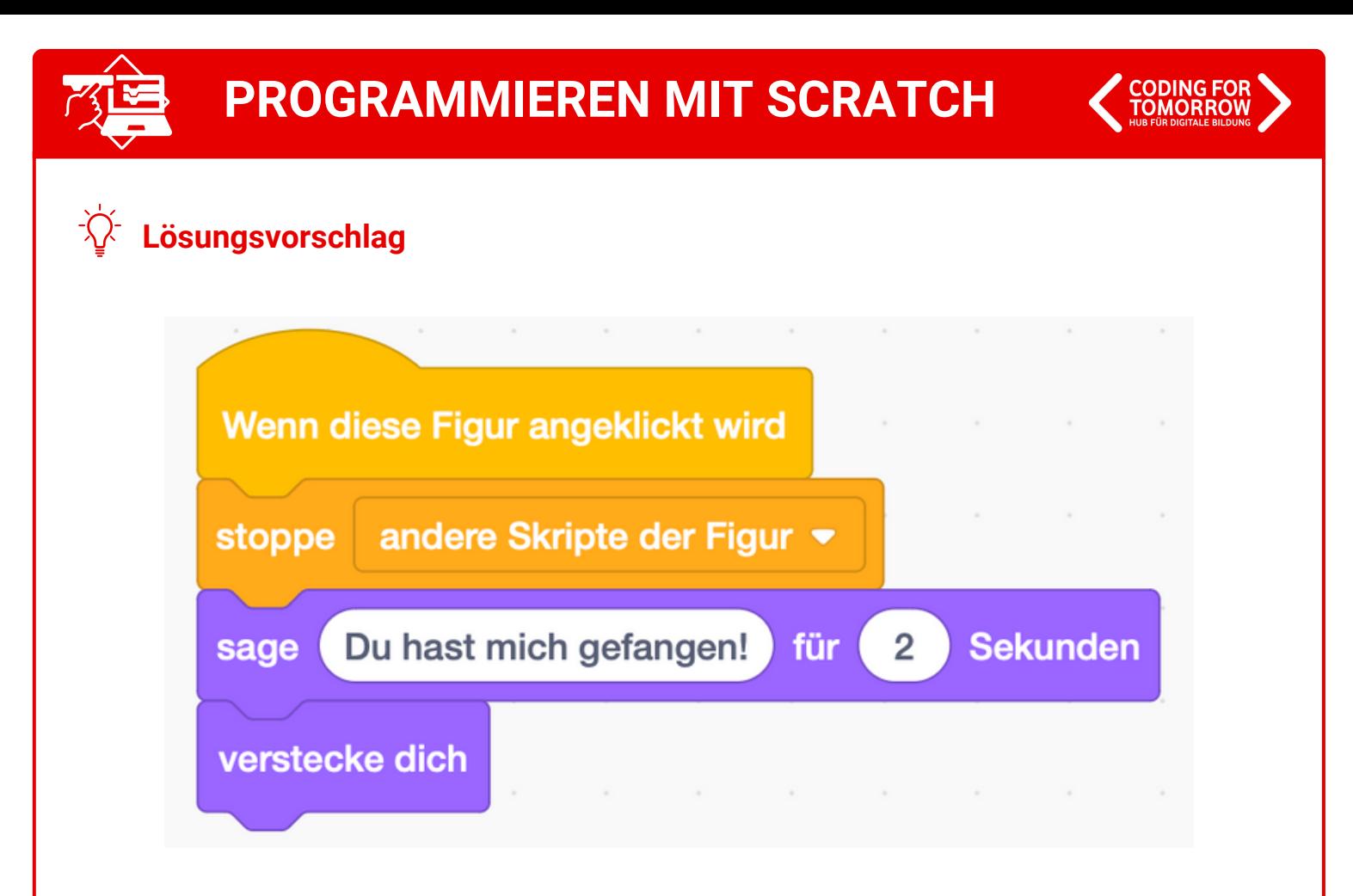

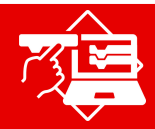

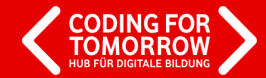

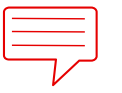

**AUFGABE:** Programmiere die Figur, sodass sie bei Spielbeginn zu sehen ist.

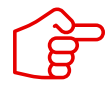

Nachdem die Figuren verschwinden, sobald sie gefangen werden, müssen sie zu Beginn jeder Spielrunde erst aufgefordert werden, wieder aufzutauchen.

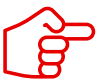

Dazu musst du zu der bestehenden Programmierung noch einen Befehl hinzufügen.

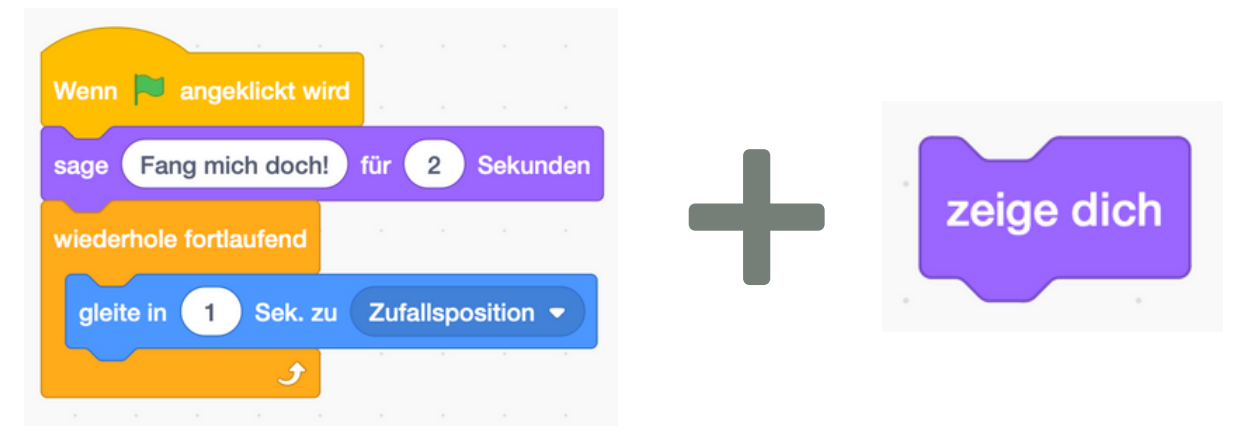

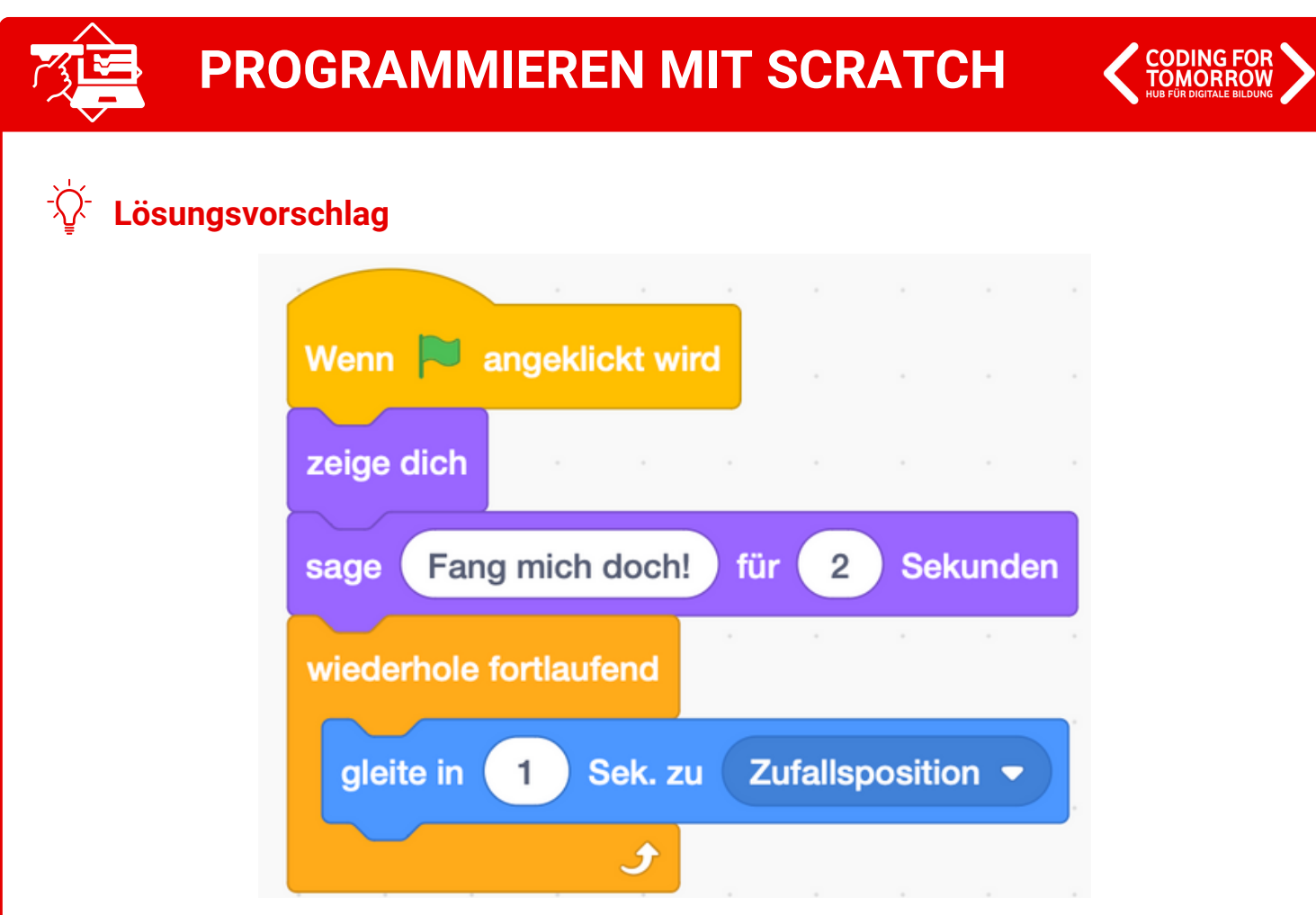

CC-BY-SA 4.0 TECH AND TEACH für CODING FOR TOMORROW Seite 13 von 22

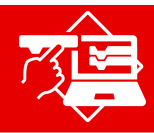

## **PROGRAMMIEREN MIT SCRATCH**

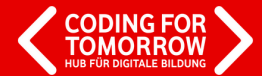

**Musterlösung**

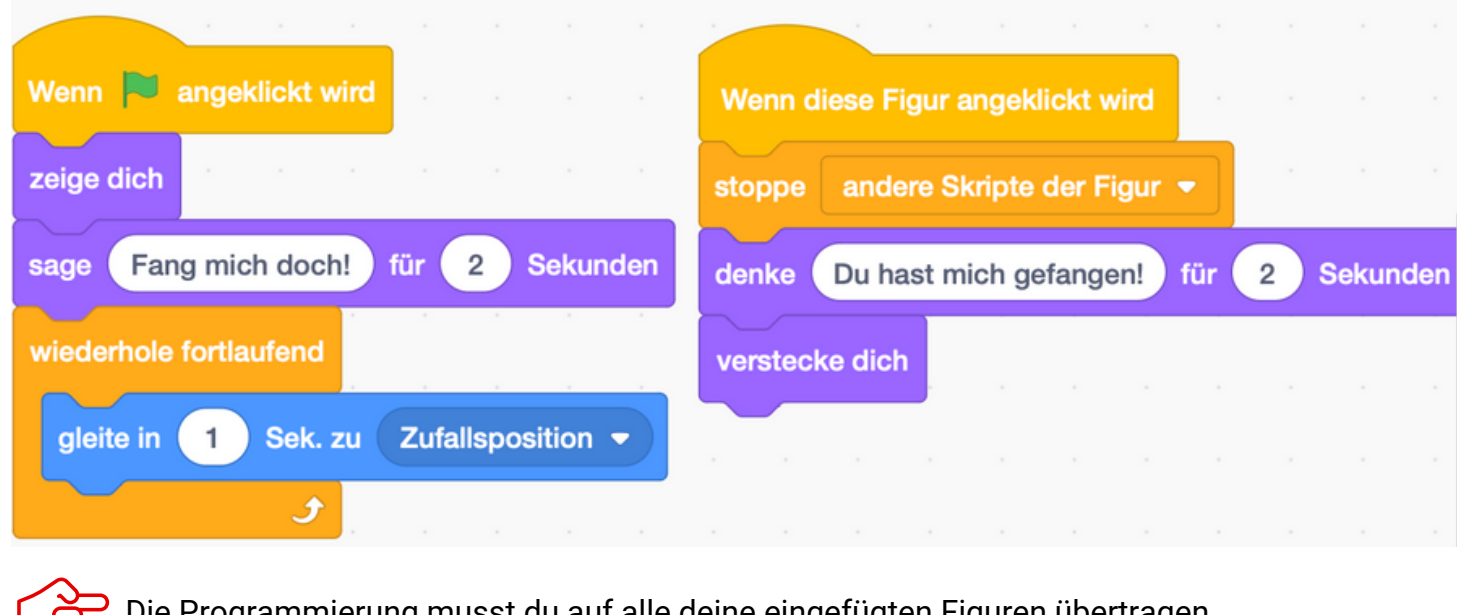

Die Programmierung musst du auf alle deine eingefügten Figuren übertragen.